# A Great You Tube Download Program called, "aTube Catcher"

#### Dr. Kenneth Hammonds

**冷** Coaching & Workshop Specialist: FOR THE BODY OF CHRIST ◆ ↑

kenhammonds.com ► 323 • 753 • 1366 < kh@kenhammonds.com

Here is the link for great little FREE program – called **aTube Catcher**.

By the way – the fully downloaded program has three programs in one. All are shown in this document.

- I. aTube Catcher Download You Tube Videos (place the link in the search box)
- **II. aTube Catcher Video Search Tool** just place a word or phrase for the video title, subject, singer, or group you are looking for and it finds several matches very quickly.
- **III. aTube Catcher MP3 Music Downloader** just place a word or phrase for the video title, subject, singer, or group you are looking for and it finds several matches very quickly.

See # 2 and 3 below after the screen shots of the You Tube Download.

# I. aTube Catcher You Tube Download Program

http://atube-catcher.en.softonic.com/

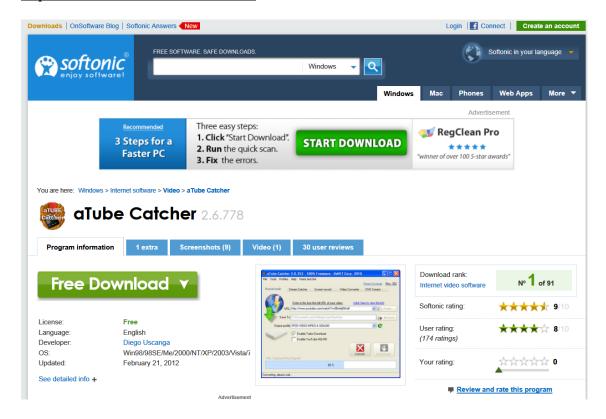

Here is a link that has a video about how to use it.

http://atube-catcher.en.softonic.com/video/atube-catcher-atube-catcher-75 [Note: You should be able to just click this link in this .pdf document and it will take you to the page. In most .pdf readers you can place your cursor over the link and a little hand will appear. When you see that click it and it will take you to the link.]

With this program it is quite simple to download a You Tube video and change the format to .avi (Audio Video Interleave) which most Microsoft computer video players can play. (You Tube videos are .flv format [Flash Video] which some video players don't read. So, it is best to convert the videos after you download them to your computer. I'll show you how to do that below.)

You just copy the link and paste it in the box and the aTube program will download it. Also, when the You Tube video page is open and you click in the address area and copy the web link, the program will automatically load it in the box for you when you press "**Paste**." (You'll see that button below) Below is what the program looks like opened up.

It also does so much more, but that is for people who do more with video productions.

1. To the right is how the Setup Program looks when you download it from http://atube-catcher.en.softonic.com/ (This is version 2.6.769.)

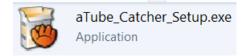

2. After Setup is run it looks like this.

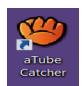

3. This is the appearance of the program when it is opened.

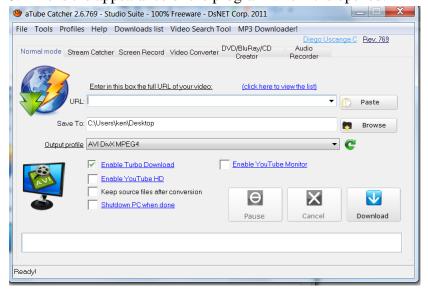

4. Is it probably best and easiest to simply click "**Browse**" and "**Save to**" your **Desktop** and play it or move it to another folder from there. You can choose any of several formats. I have found that the first one, AVIDivXMPEG4 works well for me. It is an **.avi** extension format.

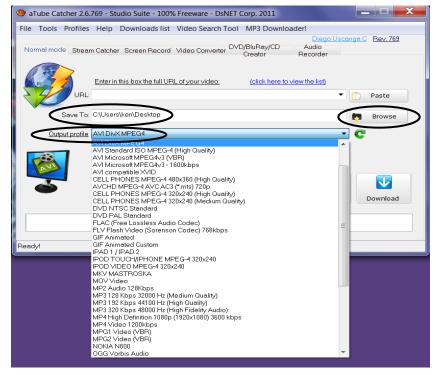

5. Now open the page and video you want on You Tube and copy the link. [I'm sure you know to simply point and click your mouse in the link area and it will automatically highlight the link. If it does not, just highlight it yourself and then right click to copy it.]

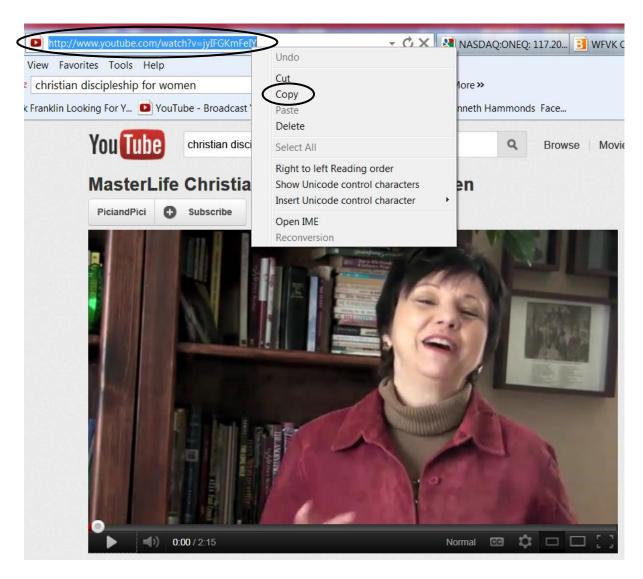

6. Now back to the aTube program, simply click "**Paste**" and the link will appear in the box. [See below.] Now click the "**Download**" button. As aTube downloads, it shows how far along it is in the download process by percentage.

## It performs two steps in the downloading process.

- 1. It downloads the video from You Tube.
- 2. Then it converts it to the desired format. See the two screens below.
- 1. A view of aTube **DOWNLOADING** the file from You Tube.

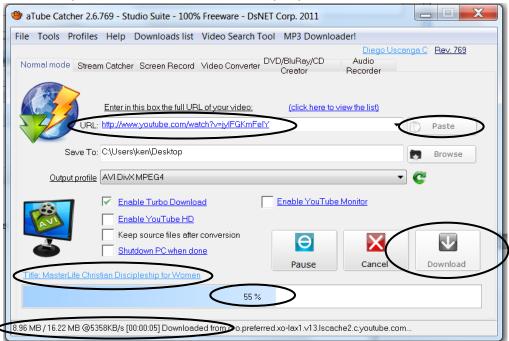

2. A view of aTube **CONVERTING** the You Tube .flv file to the .avi format.

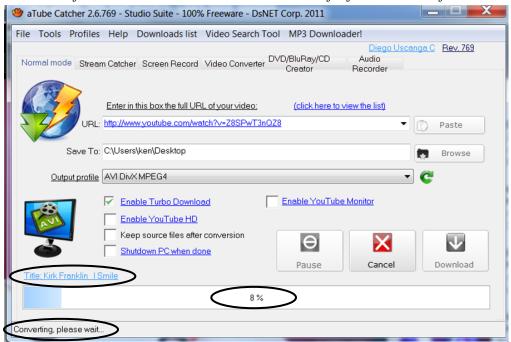

And it converts from the .flv format pretty quickly. The Kirk Franklin You Tube video "I Smile" [4 minutes and 59 seconds long] took a total of 1:45 (one minute and 45 seconds) to download. [Web page link for the video is <a href="http://www.youtube.com/watch?v=Z8SPwT3nQZ8">http://www.youtube.com/watch?v=Z8SPwT3nQZ8</a>]

7. After it fully downloads and converts the video, a blue background window pops up and you can perform the appropriate action. If you have placed the file on your Desktop you probably won't need to open the "**Folder**" button.

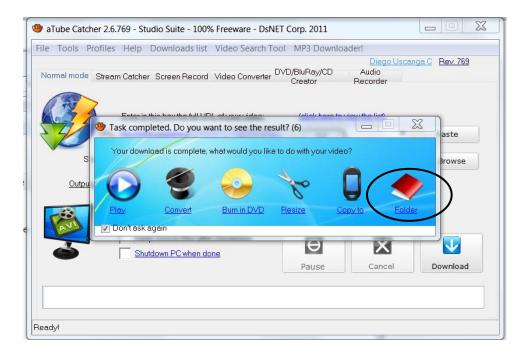

8. If you do click the "**Folder**" button you'll see something like below.

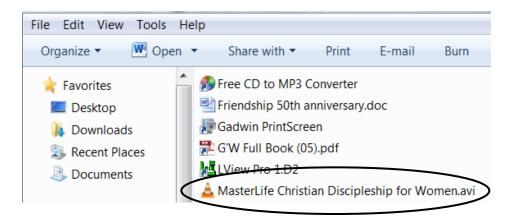

## **Cool Program**

- ❖ And that's it. Quite cool and quite nice and clean and quick.
- Now enjoy You Tube Videos on your computer at any time.
- Very nice for class presentations also.

#### II. aTube Catcher Video Search Tool

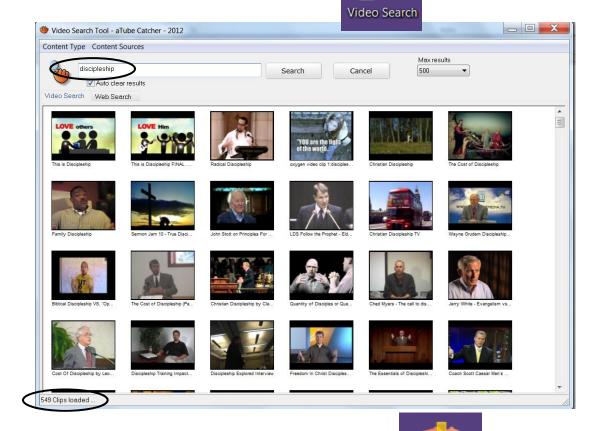

#### III. aTube Catcher MP3 Music Downloader

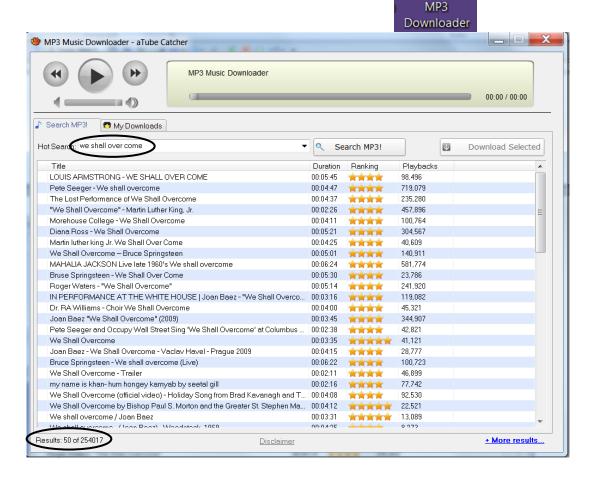